## Oracle18c/19c & Centrally Managed Users (CMU)

DB User Management Made Easy

**Simon Pane December 4, 2019**

Pythian

I'M ON THE LINE-UP FOR

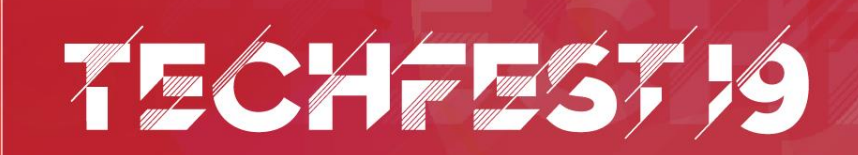

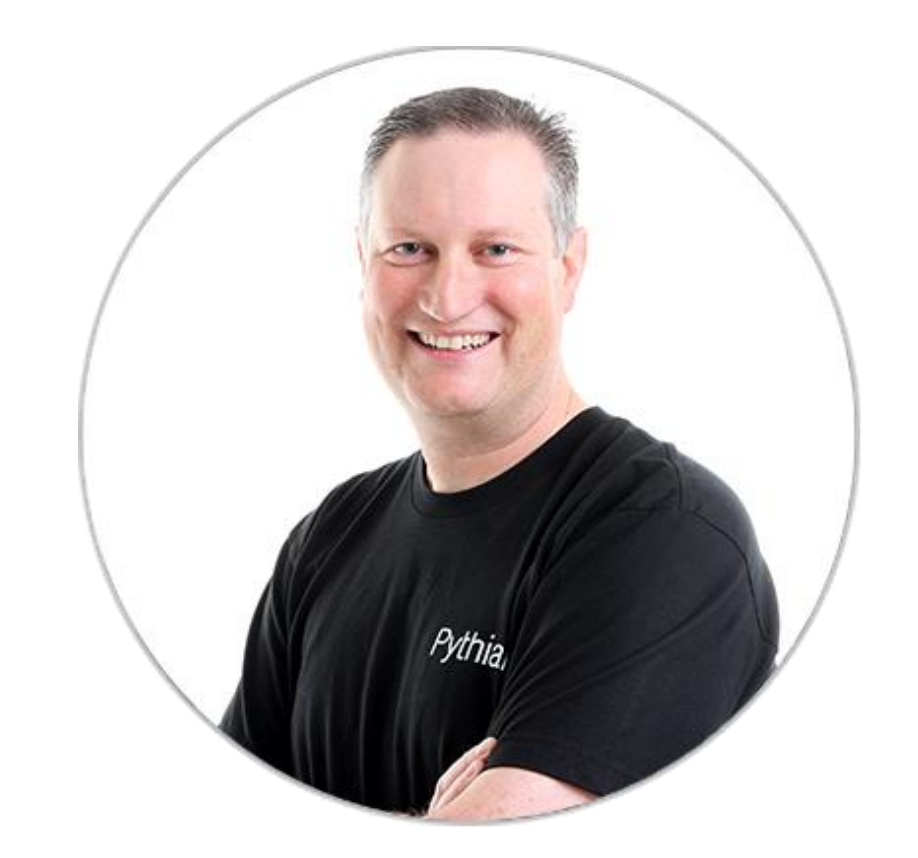

## **Simon Pane**

#### **Pythian Principal Consultant**

- ~25 years Oracle experience
- Community Volunteer
- Oracle ACE
- Oracle Certified

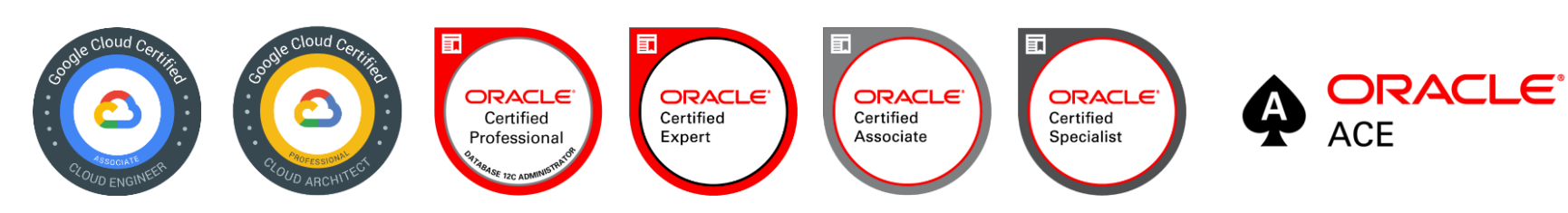

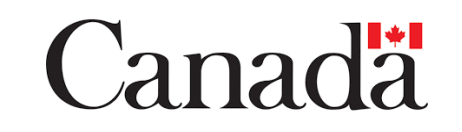

 $An$ 

#### Conference and/or Webcast Speaker For

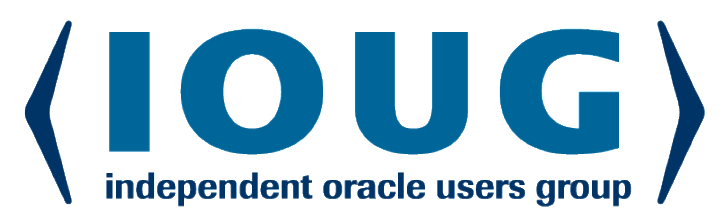

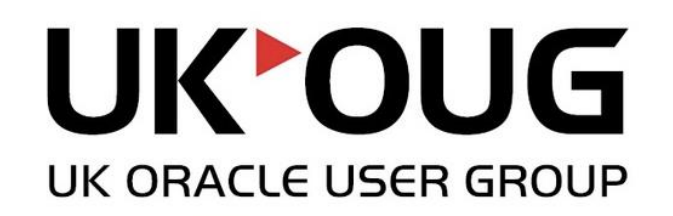

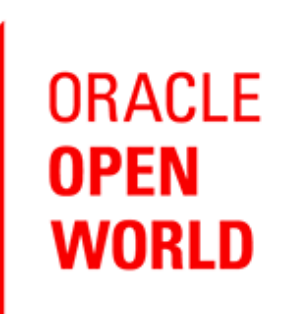

ODTUG

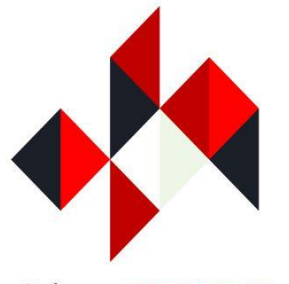

Calgary ORACLE **Users Group** 

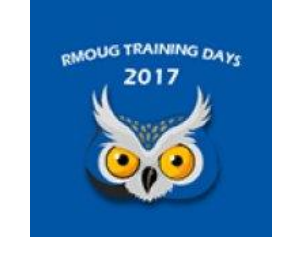

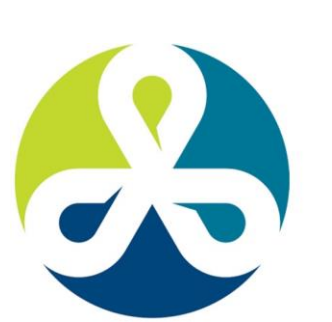

#### LLABORATE

TECHNOLOGY AND APPLICATIONS FORUM FOR THE ORACLE COMMUNITY

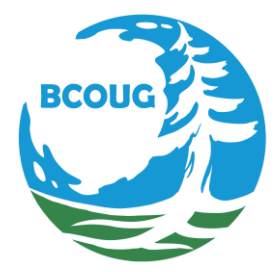

**East Coast Oracle Users Conference** 

2016 **Conference + Exhibition** 

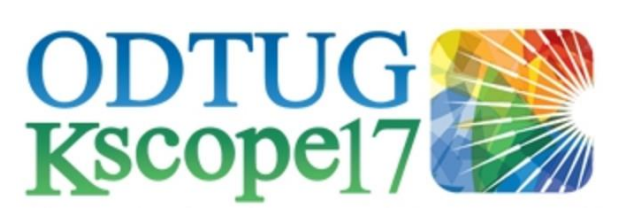

Oracle Norway

**User Group** 

db tech showcase **Tokyo 2018** 

# PYTHIAN

A global IT company that helps businesses leverage disruptive technologies to better compete.

Our services and software solutions unleash the power of cloud, data and analytics to drive better business outcomes for our clients.

Our 20 years in data, commitment to hiring the best talent, and our deep technical and business expertise allow us to meet our promise of using technology to deliver the best outcomes faster.

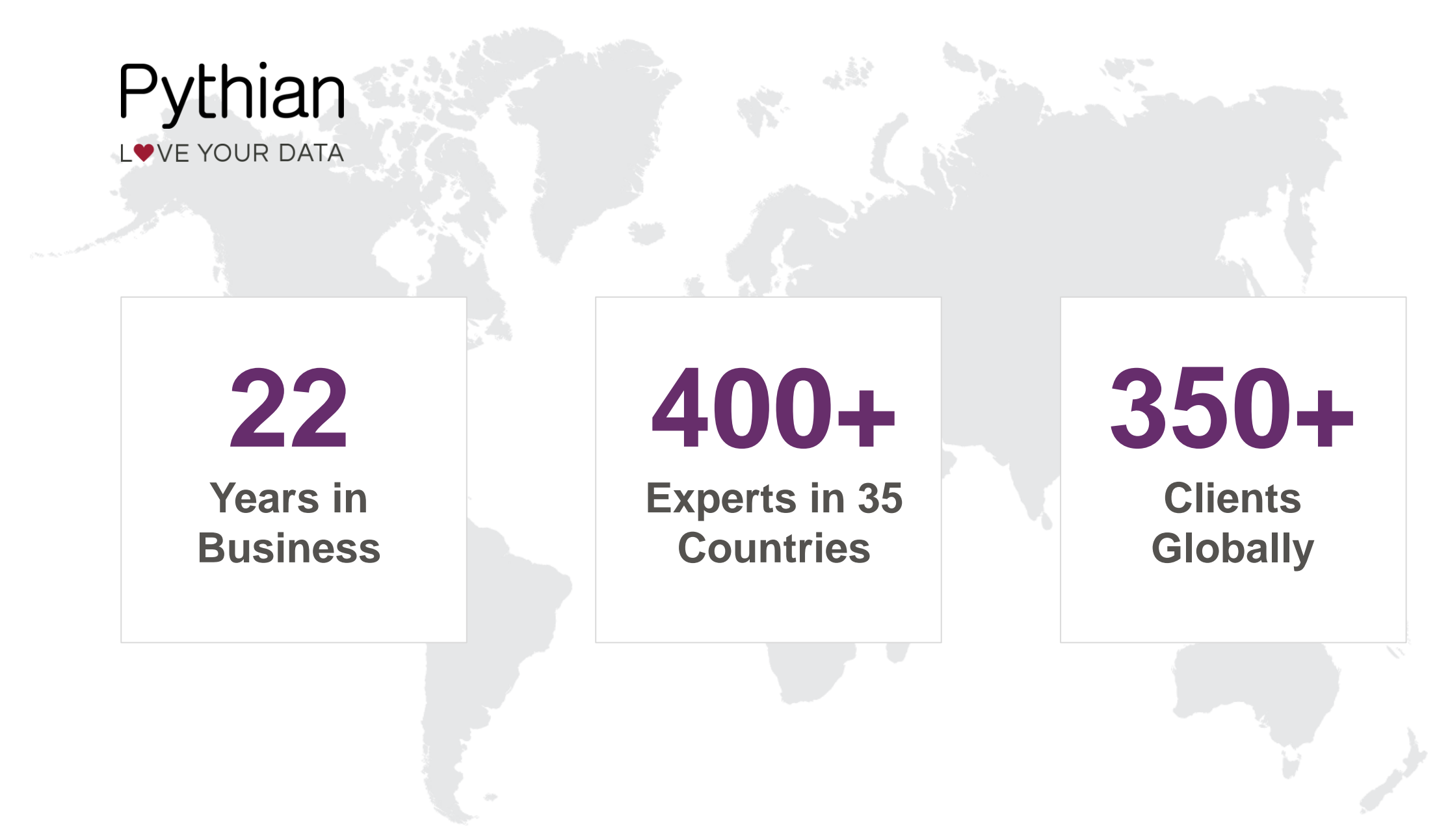

#### PYTHIAN TIMELINE

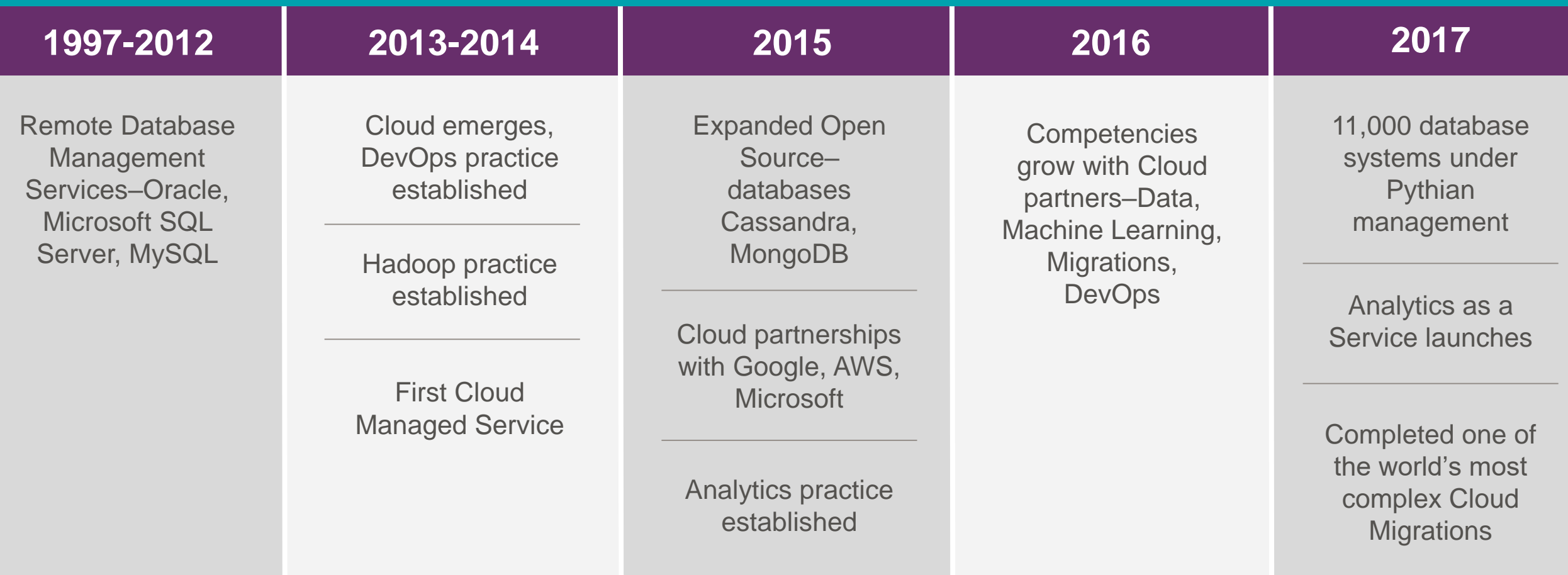

### Quick Definitions

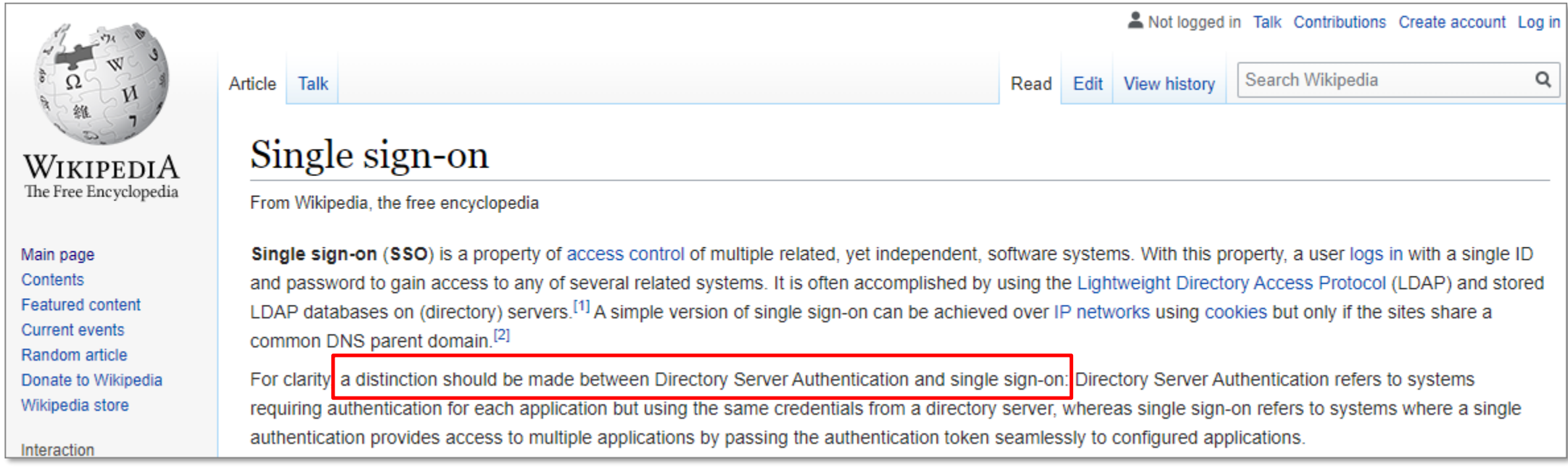

#### • CMU support both "**Directory Server Authentication**" and "**Single Sign-on**"

#### What is Achievable

 $PS >$ 

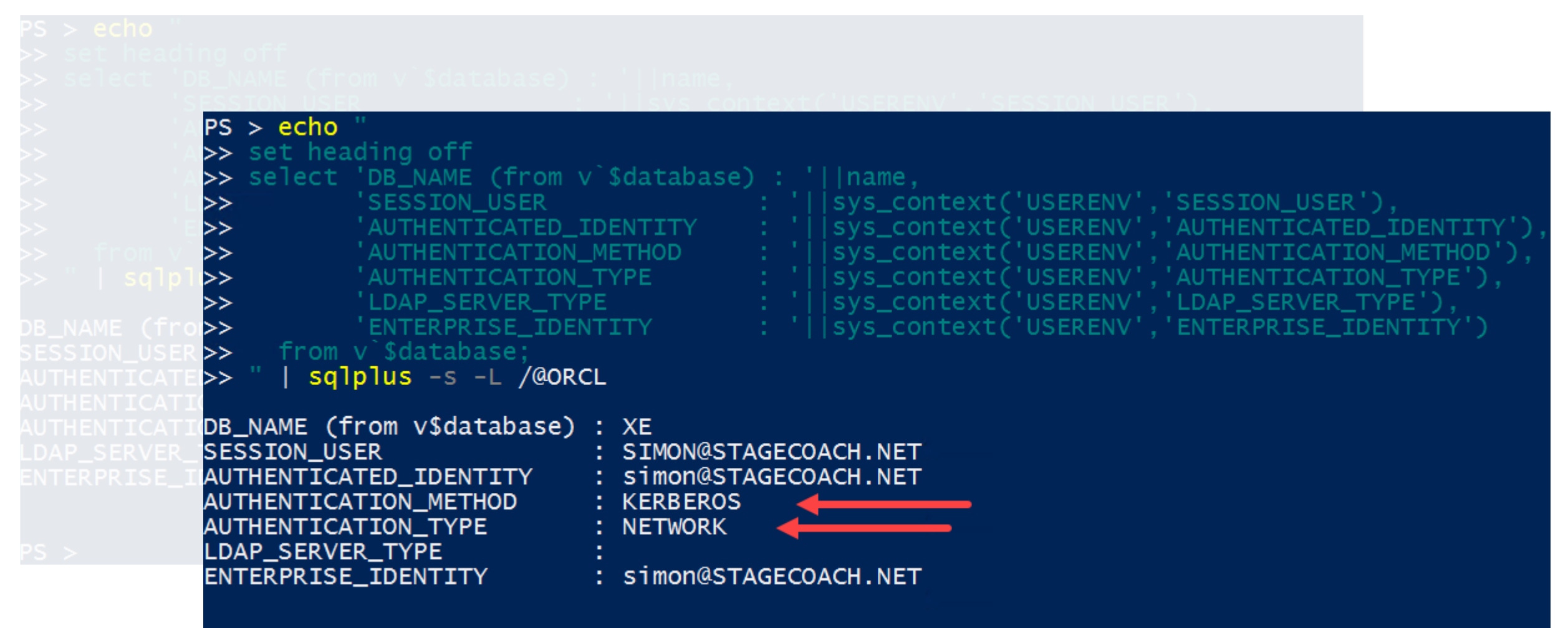

#### AGENDA

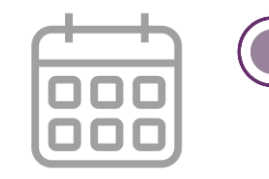

- Overview of CMU
- One-time Active Directory Config
- One-time RDBMS Home Config
- User and Role Mapping and Testing
- Troubleshooting & Common Issues Reference

# Background & How it Works

#### Oracle Possibilities with Directory Services

- Federate OCI with an IdP
- 2. Centralise Net Naming Services in AD, OID, or any LDAP compliant directory
- 3. User management through Enterprise User Security (EUS) and OUD

HARD !!!

**4. NEW:** Oracle Database 18c **authentication** and **authorisation** for multiple 18c+ databases within Microsoft Active Directory

- **No additional licenses required**
- **No additional software tiers to add**
- **Compatible with 11g and 12c clients**

#### Some Foundational Basics …

- "Active Directory" (AD) is Microsoft's customised LDAP Directory Service
	- Supports many common LDAP features and tools
	- Is based on the concept of an AD "schema" which holds properties of objects

- Runs on one or more "Domain Controllers" (DCs)
	- Other services such as DNS often run on the same DCs
- Minimum version for CMU is Microsoft Windows Server 2008 R2

#### The Difference is Profound

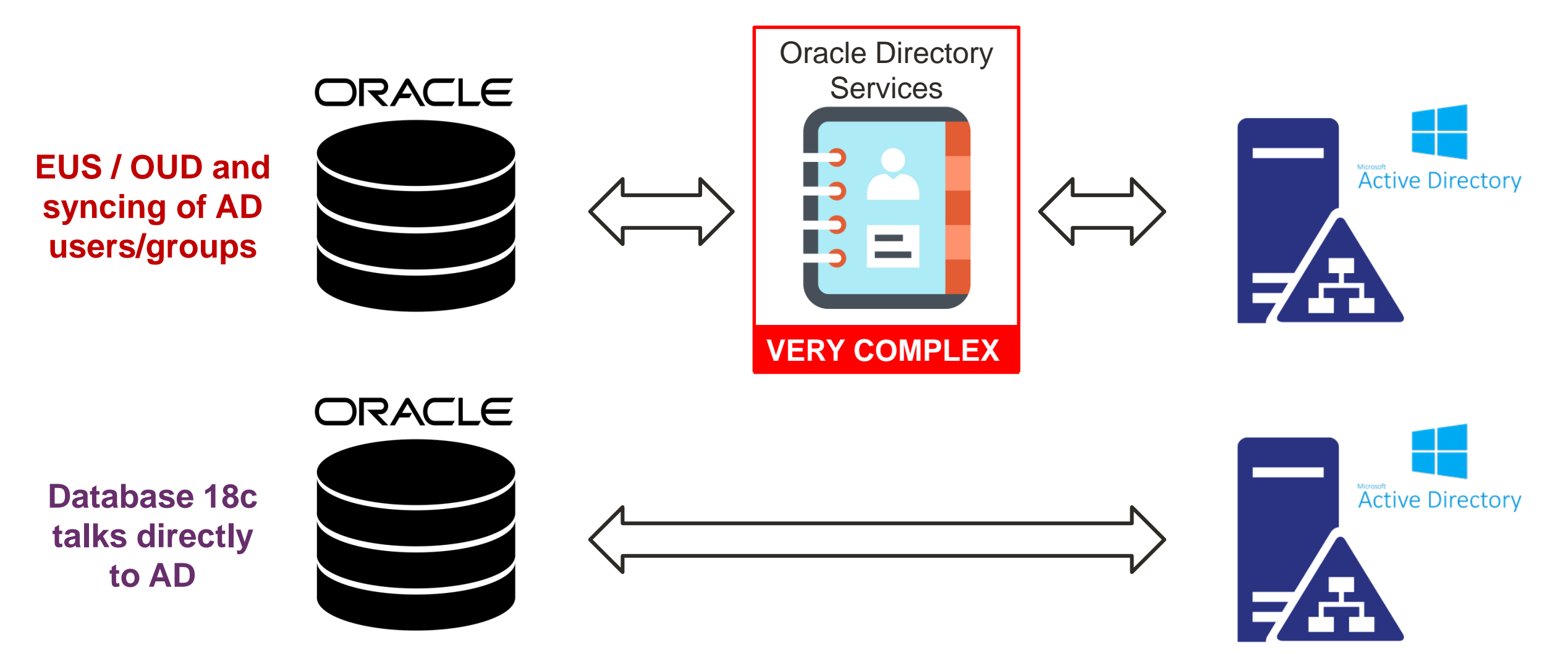

#### Why Do We Want To Do This?

- Centralise (some) DB user management
	- If organisationally using Active Directory, then users are almost certainly added/maintained there anyway
	- Removes user account and user password layer from the database
	- Can leverage Active Directory security groups map to database roles/privileges
	- Reduced DBA administration workload
	- With shared DB schemas, no onboarding or offboarding at the DB level
- What's not included
	- Integration with any other LDAP directory service only Active Directory currently

## Similar to SQL Server Integrated Logons

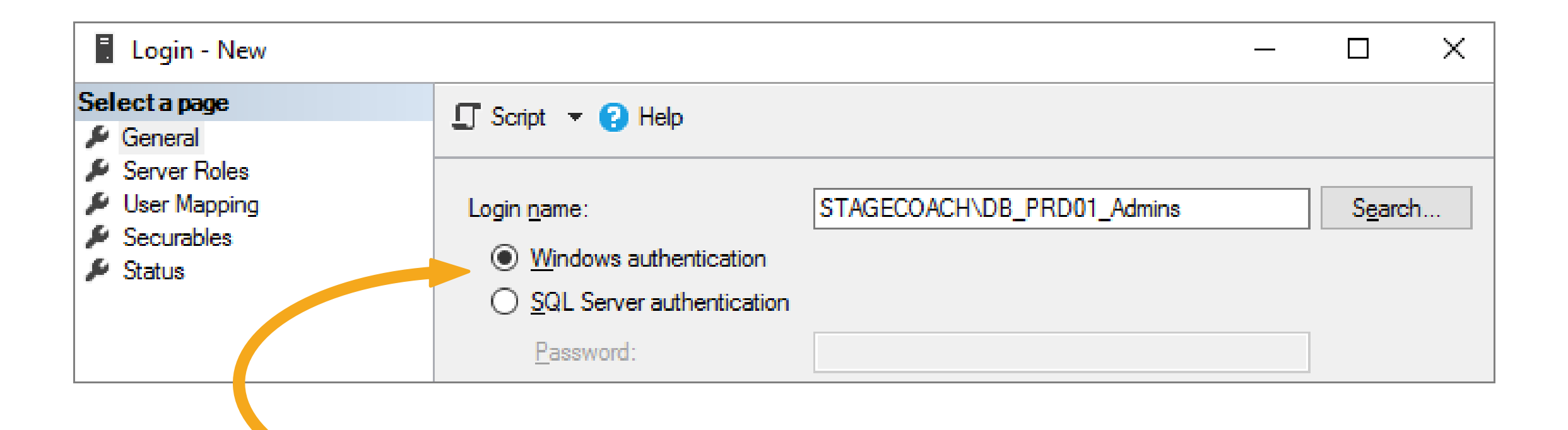

Now we really have the same options with Oracle Database 18c+

#### "… IDENTIFIED GLOBALLY AS …"

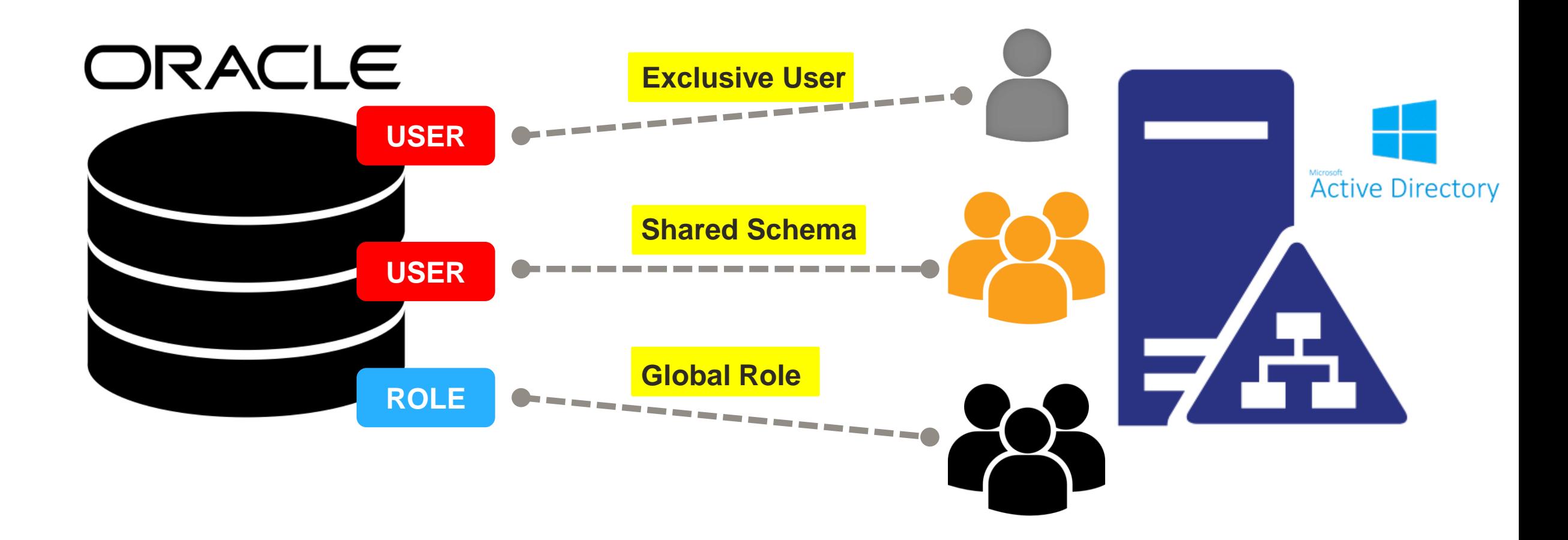

*NOTE: Oracle User/Role names don't need to match AD User/Group names*

## Logical Connection Flow

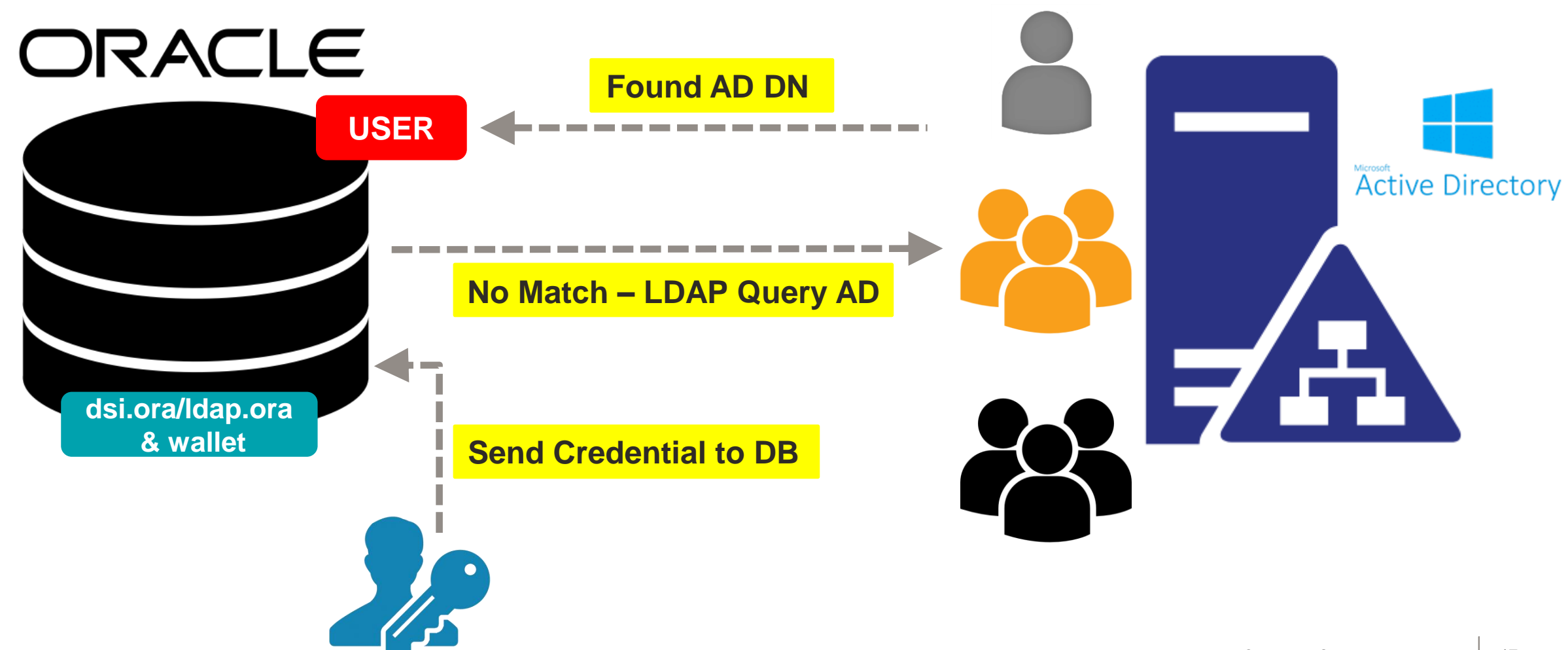

#### Authentication and Authorisation Options

• Oracle Database 18c provides several AD authentication options:

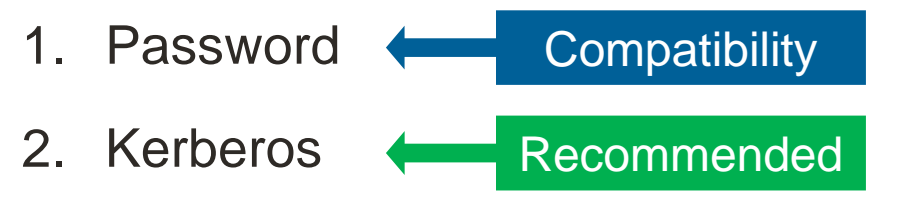

- 3. SSL Certificate (PKI)
- Oracle Database 18c provides several AD authorisation options:
	- Normal Oracle Database built-in technologies (roles, privileges, etc.)
	- Active Directory Security Groups

## To Put it Simply

- Using the "**Password**" configuration option:
	- Database connections still require credentials (username & password)
	- Password is validated against Active Directory instead of the database
	- Essentially "re-prompting" compromised desktop != DB access
- Using the "**Kerberos**" configuration option:
	- Active Directory issues Kerberos "tickets" (TGT)
	- Tickets are used for authentication no credential (no username or password) required for DB connections

#### **PASSWORD**

**KERBEROS**

#### Summary of Implementation Steps

- 1. Extend the AD Schema and install the Oracle "Password Verifiers"
- 2. Create an "Oracle Service Directory User" (for DB <-> AD communication)
- 3. Configure the RDBMS home to integrate with AD via the Service Directory User and the AD's "Public Certificate"
- 4. Create "**... IDENTIFIED GLOBALLY ...**" database users and/or roles

**PASSWORD**

**!?!?!?**

#### Summary of Implementation Steps

- 1. Create a "service principal" for the DB server in Active Directory
- 2. Extract the "key table" for the "service principal" and copy to the DB server
- 3. Configure Kerberos settings and SQLNET.ORA on DB server
- 4. Create "**... IDENTIFIED EXTERNALLY ...**" database users and/or groups
- 5. Configure client Kerberos settings and SQLNET.ORA

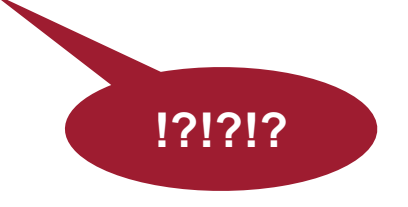

## *Explaining "Password" authentication going forward as it seems to usually be the most applicable*

## *But paper explaining "Kerberos" setup is available upon request*

Active Directory Implementation Steps

*This might seem a little complicated at first but really is not. And is only a one-time setup!*

#### Test Environment Summary – OCI Based

- Oracle Linux 7.7 database server with Oracle 18c **XE** RDBMS home:
	- Using default locations for certain files such as **dsi.ora** and Oracle Wallet

- XE means a CDB database with one pluggable database **XEPDB1**:
	- CMU works fine with PDB or non-CDB database

• One Windows 2016 Standard Edition Domain Controller (DC)

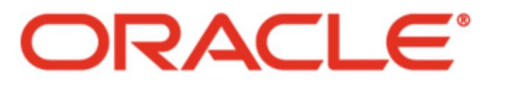

Cloud Infrastructure

#### **Prerequisites**

- An Active Directory (AD) forest and domain controller (DC)
	- Administrative access to the DC AD schema will be extended
- Easy to setup your own PoC / test lab using a cloud environment (OCI):
	- Provision new Windows 2016 Server (Standard edition on VM will suffice)
	- [Install and configure Active Directory Domain Services](https://nedimmehic.org/2017/01/23/how-to-install-and-configure-active-directory-domain-services-2016/)
	- [Install and configure Active Directory Certificate Services](https://nedimmehic.org/2017/01/24/how-to-install-and-configure-active-directory-certificate-services-2016/)

**Easy to follow step-by-step instructions**

• **Step-by-step blog series (for DBAs to implement) coming out soon.**

**Easy to setup a complete test environment in OCI or on-prem VM**

#### Overview of the Active Directory Setup

- 1. Create an Oracle "*Service Directory User*" (in AD)
	- Is the credential that the database software will use to interact with (query) AD
- 2. Install the Oracle "*Password Filter*" into each Domain Controller (DC)
	- Will allow AD to capture a password hash compatible with Oracle queries
- 3. Extract the DC Public Certificate for the Oracle DB to connect with
- 4. Create AD groups (and optionally new users)
- 5. Configure the Database users based on the AD "*Distinguished Name*" (DN)

### Creating the Oracle Service Directory User

- An AD user that the Oracle Database software will use for AD interaction
- Sample Windows PowerShell script:

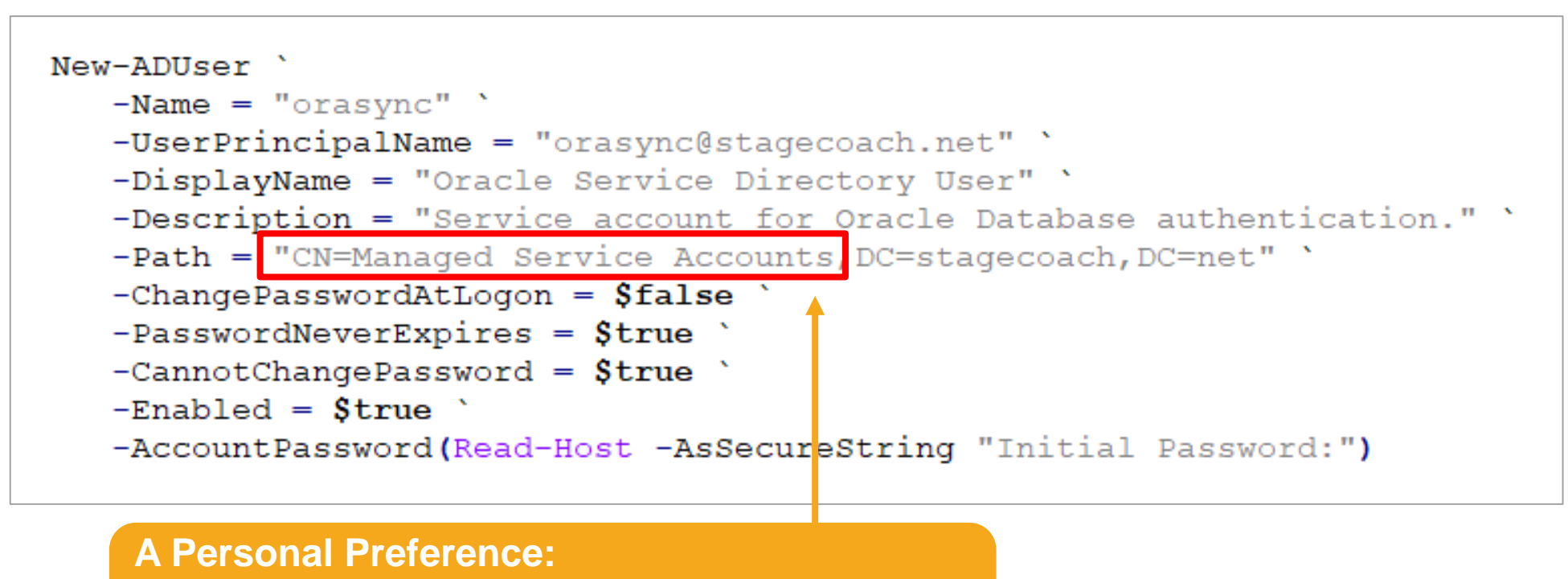

- **Alternatively use "Users"**
- **This path is referenced in later commands**

#### The Oracle Service Directory User

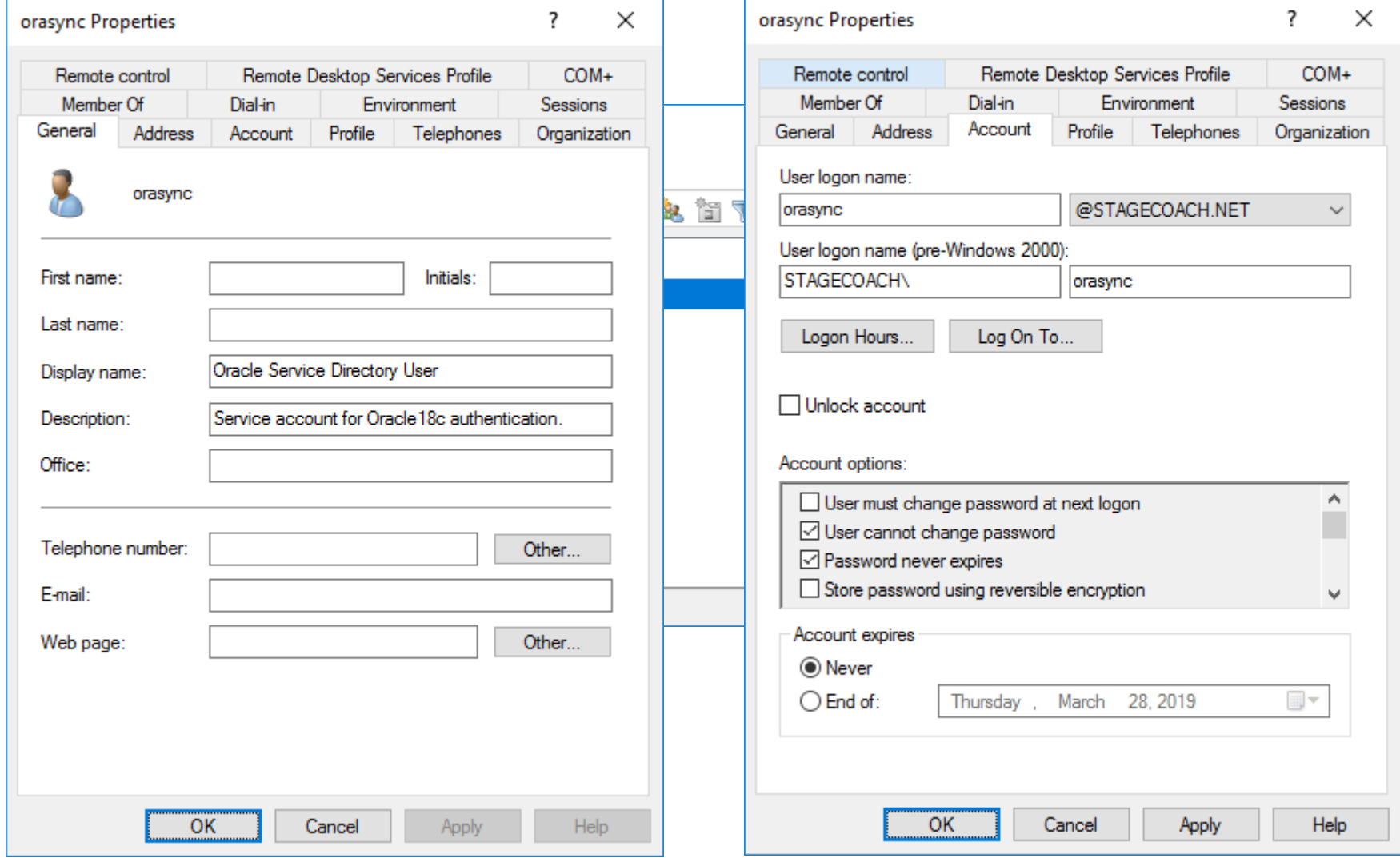

#### Permissions for the Oracle Service Directory User

- Not very clear in the official documentation
- Actual AD implementation steps:
	- All tasks -> Delegate Control
	- Select the Oracle Services Directory User
	- Choose the "**Create a custom task to delegate**" radio box
	- Select the "**Only the following objects in the folder**" radio box, then the "**User objects**" check-box
	- Choose both the "**General**" and "**Property specific**" check-boxes
	- Select the "**Read**" and "**Write lockout Time**" permissions.
- Or from Windows PowerShell:

dsacls "CN=orasync, CN=Managed Service Accounts, DC=STAGECOACH, DC=NET" /I:P /G "STAGECOACH\orasync:WP;lockoutTime" dsacls "CN=orasync, CN=Managed Service Accounts, DC=STAGECOACH, DC=NET" /I:P /G "STAGECOACH\orasync:RP"

#### Copy the Password Filter Installer to the DC

- Extends the Active Directory Schema:
	- Adds the "**orclCommonAttribute**" for user accounts
- Creates three new AD groups that will use the password filter
- Must install on every DC (reboot required)
- Copy the \${ORACLE\_HOME}/bin/opwdintg.exe file from an RDBMS home
	- Must be an Oracle18c+ home
	- Can be copied from a Linux home (same endian)

```
ls -lh ${ORACLE_HOME}/bin/*.exe
-rw-r--r--. 1 oracle oinstall 183K Feb 7 2018 /u01/app/oracle/product/18.0.0/dbhome_1/bin/opwdintg.exe
```
Remember: Not required with Kerberos!

#### Install the Password Filter into AD

• IMPORTANT: a Domain Controller reboot is required!

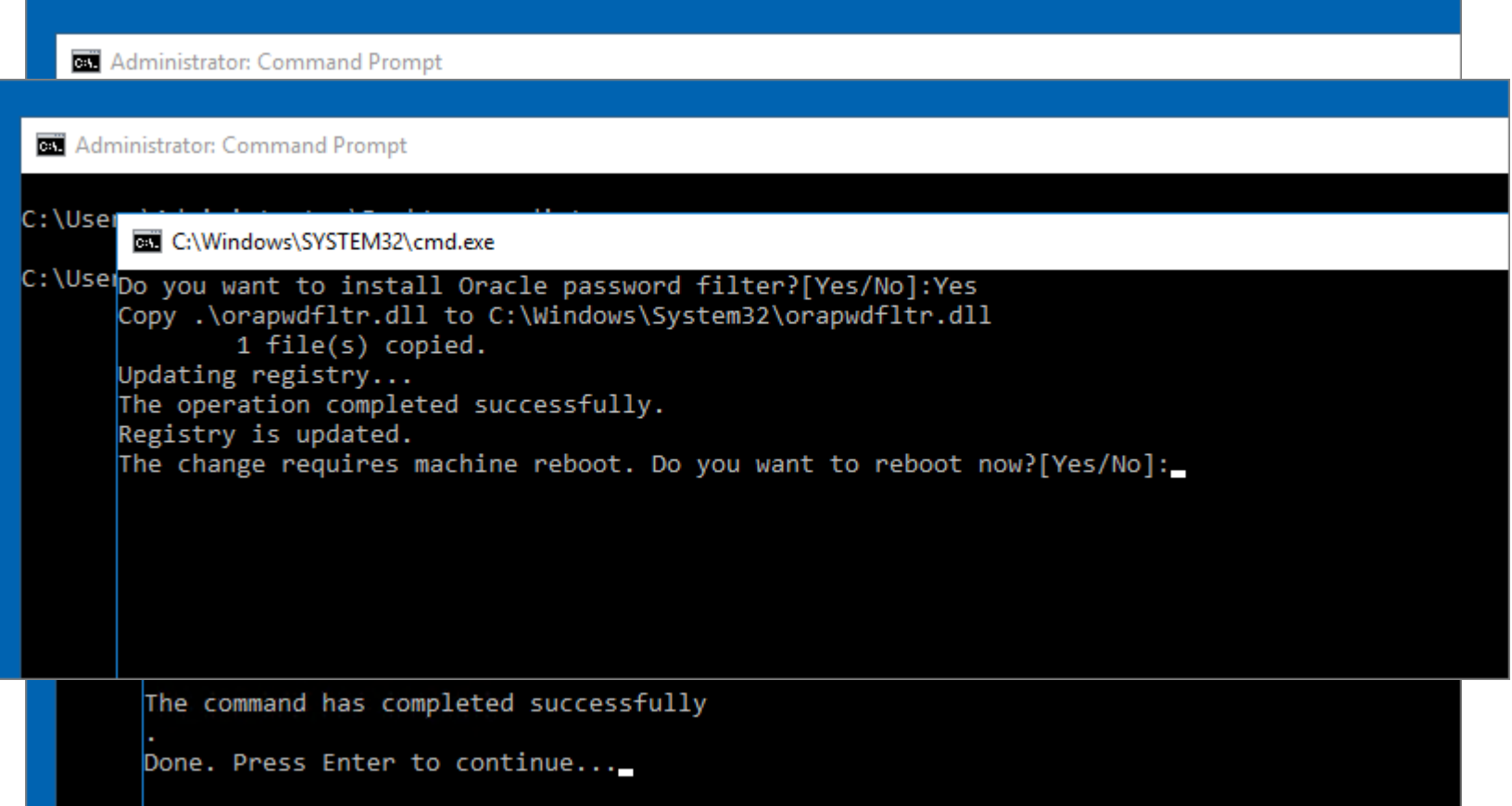

#### The Result: New AD Groups

• Three new AD groups for the Oracle Database 11g password verifier, 12c password verifier, and WebDAV client:

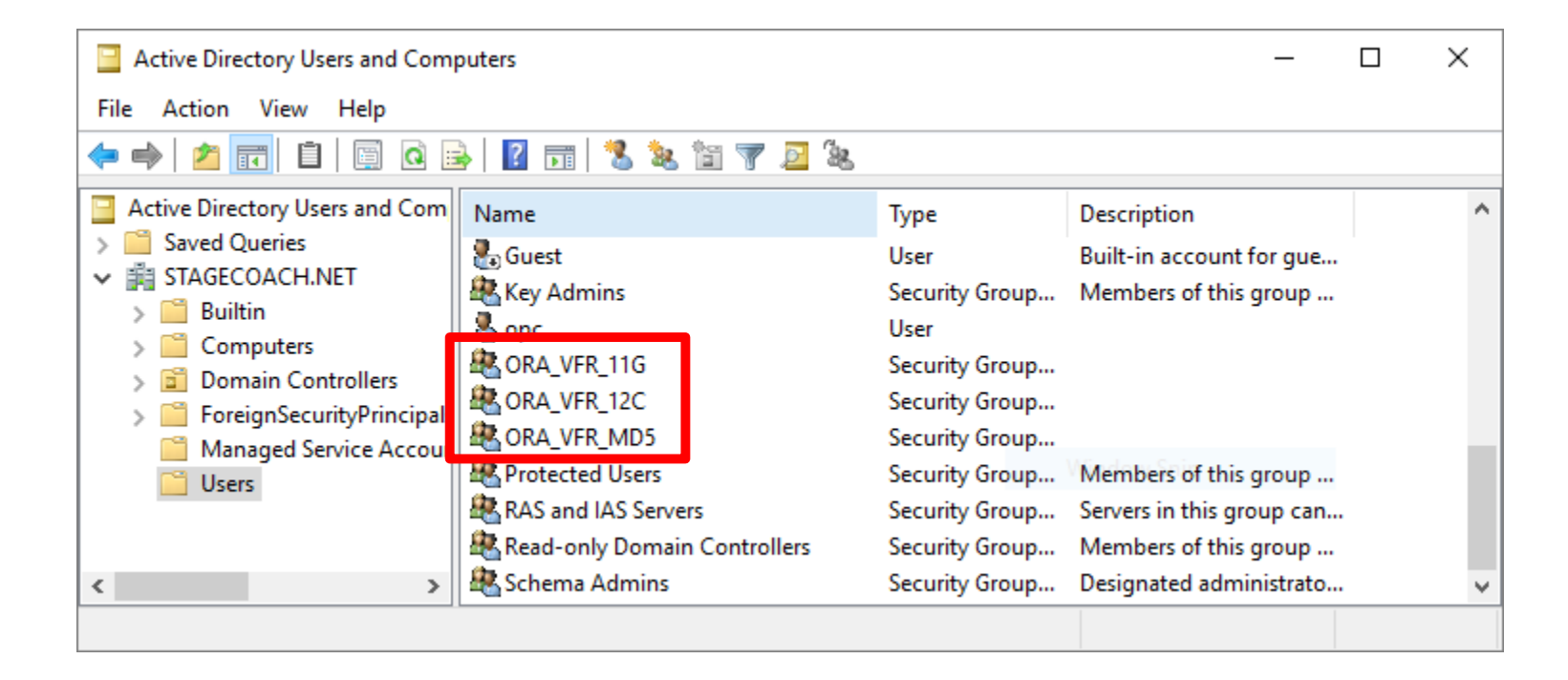

#### A Quick Test/Verification

• LDAP utilities have been in RDMS homes for many releases

```
${ORACLE HOME}/bin/ldapsearch \
   -b "DC=stagecoach, DC=net" \
  -D "CN=orasync, CN=Managed Service Accounts, DC=stagecoach, DC=net" \
   -h 10.0.0.12 -p 389 -q \
   "cn=orasync" description
                                                                       To test two-way 
${ORACLE HOME}/bin/ldapbind \
   -D "CN=orasync, CN=Managed Service Accounts, DC=stagecoach, DC=net"
                                                                       authentication using 
   -h 10.0.0.12 -p 389 -q
                                                                       certificate 
${ORACLE HOME}/bin/ldapbind \
   -b "DC=stagecoach, DC=net" \
  -D "CN=orasync.CN=Managed Service Accounts, DC=stagecoach, DC=net" \
  -h 10.0.0.12 - 636 - -d - U3
   -W "file:/u01/app/oracle/admin/PRD01/wallet" -Q
   'cn=orasync" description
```
**Location of Oracle Wallet containing cert**

#### Export the Server's Public Certificate

• From the GUI or a PowerShell cmdlet:

```
# Extract details of the Server's self-issued certificate:
\text{Scert} = \text{Get-Children} \text{Cert: } \text{LocalMachine} \Where-Object {$ .subject -match [Environment]::GetEnvironmentVariable("computername")+"."
   +[Environment]::GetEnvironmentVariable("userdnsdomain")}
# Export the certificate to a .cer file
Export-Certificate -Cert $Cert -FilePath .\$Env:computername.cer -Type CERT -Force
```
- Recommend the above command over the **certsrv.msc** (GUI) for reliability
- Manually copy the exported public certificate to the database server

# Database Home Configuration
# Specifying the Active Directory Servers

• List AD servers in a **dsi.ora** file (use of an **ldap.ora** is not recommended)

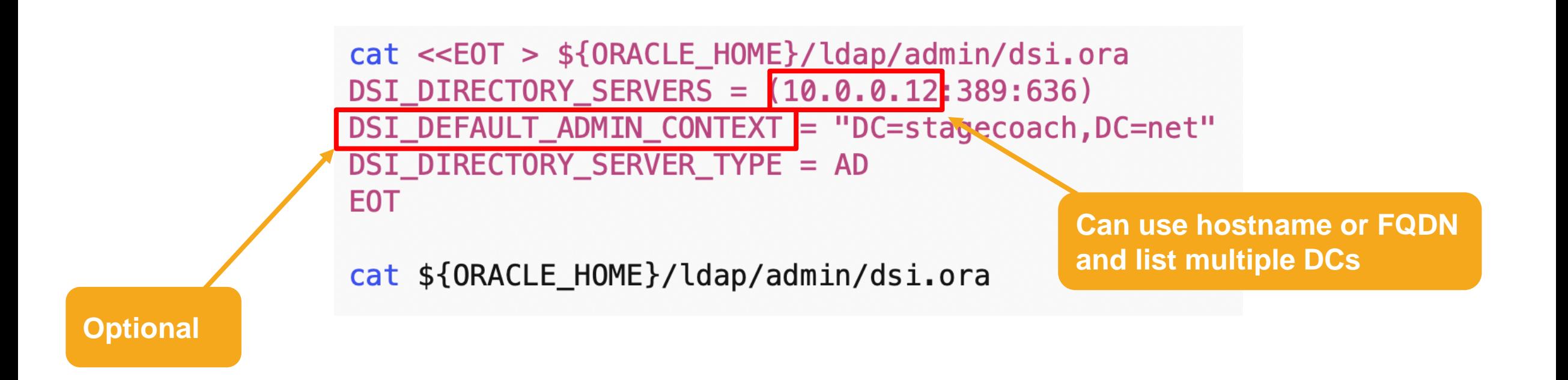

#### Create a Wallet File

• To hold the "*Service Directory User's*" credential and the certificate

mkdir -p \${ORACLE\_BASE}/admin/\${ORACLE\_SID}/wallet cd \${ORACLE BASE}/admin/\${ORACLE SID}/wallet

orapki wallet create -wallet . -auto login mkstore -wrl . -createEntry ORACLE.SECURITY.USERNAME orasync mkstore -wrl. -createEntry ORACLE.SECURITY.DN "CN=orasync,CN=Managed Service Accounts,DC=STAGECOACH,DC=NET" mkstore -wrl . -createEntry ORACLE.SECURITY.PASSWORD Welcome1 orapki wallet add -wallet . - cert Active\_Directory.cer -trusted\_cert

orapki wallet display -wallet. mkstore -wrl . -viewEntry ORACLE.SECURITY.DN -viewEntry ORACLE.SECURITY.PASSWORD -viewEntry ORACLE.SECURITY.USERNAME

# Database Configuration

• Initialisation Parameter adjustments:

```
SQL> ALTER SYSTEM SET ldap directory access='PASSWORD' SCOPE=both;
System altered.
SQL> ALTER SYSTEM SET ldap directory sysauth=YES SCOPE=spfile /* Optional */;
System altered.
SQL> !orapwd file=${ORACLE HOME}/bin/orapwd${ORACLE SID} format=12.2
                                                                      # Optional #
Enter password for SYS:
SQL>
```
• Instance restart required for the optional **ldap\_directory\_sysauth** change

# Database User / Role **Configuration**

# Database Catalog Differences

• Normal database authenticated users – DB stored credentials:

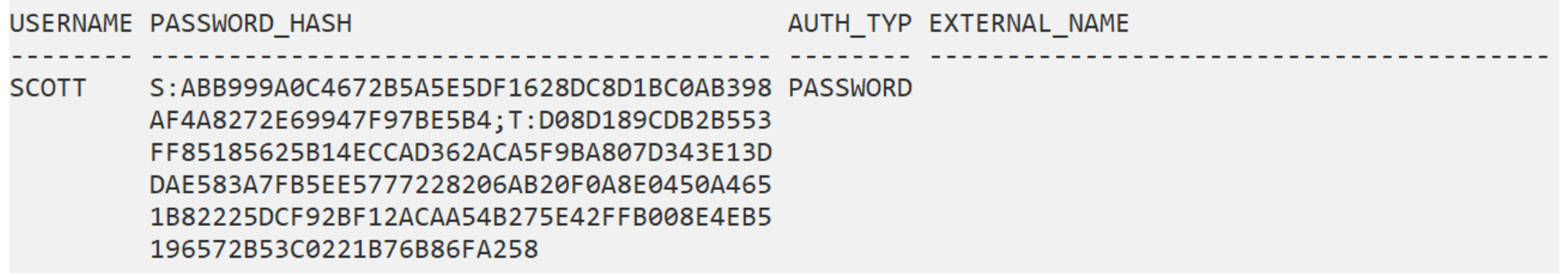

• New Active Directory authenticated users – AD stored credentials:

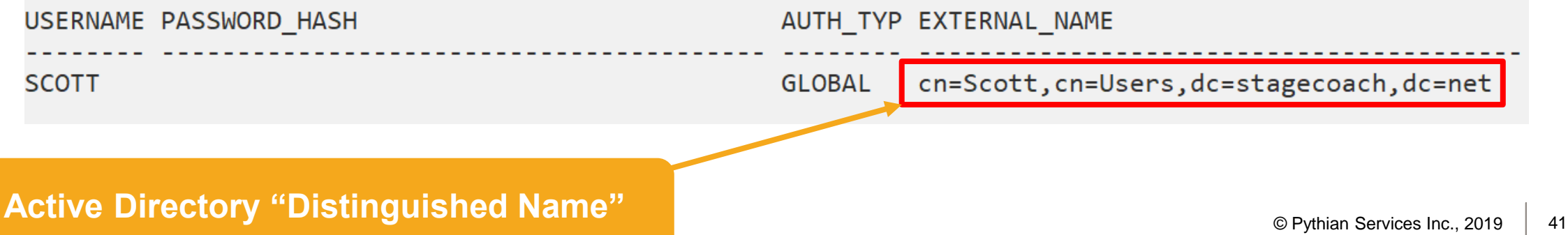

# Recommended AD Query Tool

#### • [AD Explorer](https://docs.microsoft.com/en-us/sysinternals/downloads/adexplorer) - Windows Sysinternals

- Single executable utility
- Useful for obtaining the user's "Distinguished Name" and checking the "**orclCommonAttribute**"

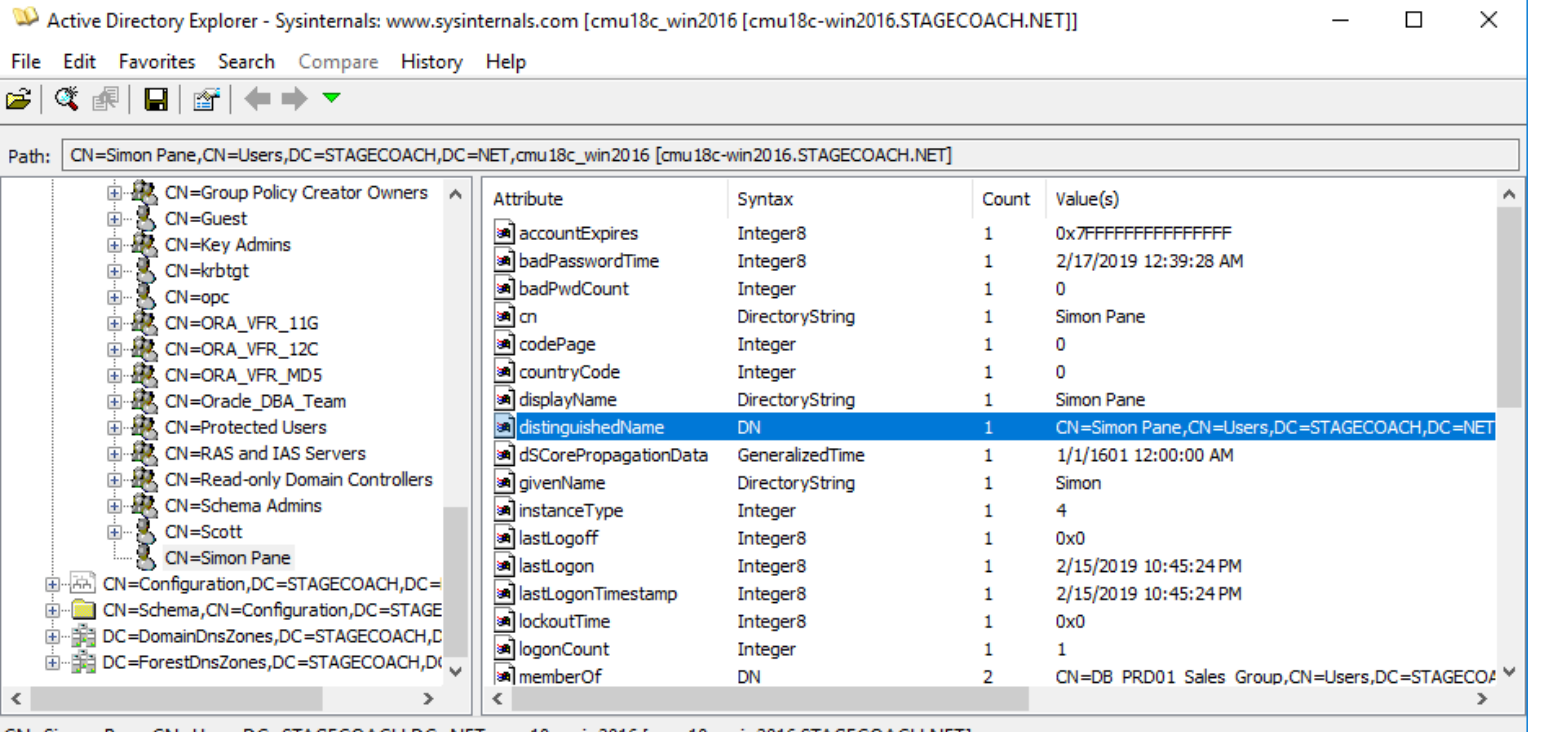

The Simon Pane,CN=Users,DC=STAGECOACH,DC=NET,cmu18c\_win2016 [cmu18c-win2016.STAGECOACH.NET] الكاتب

# Command Line Alternatives

• Command shell example:

**dsquery user -name simon -o dn**

• PowerShell example:

**Get-ADUser -Identity "simon" -properties DistinguishedName,orclCommonAttribute**

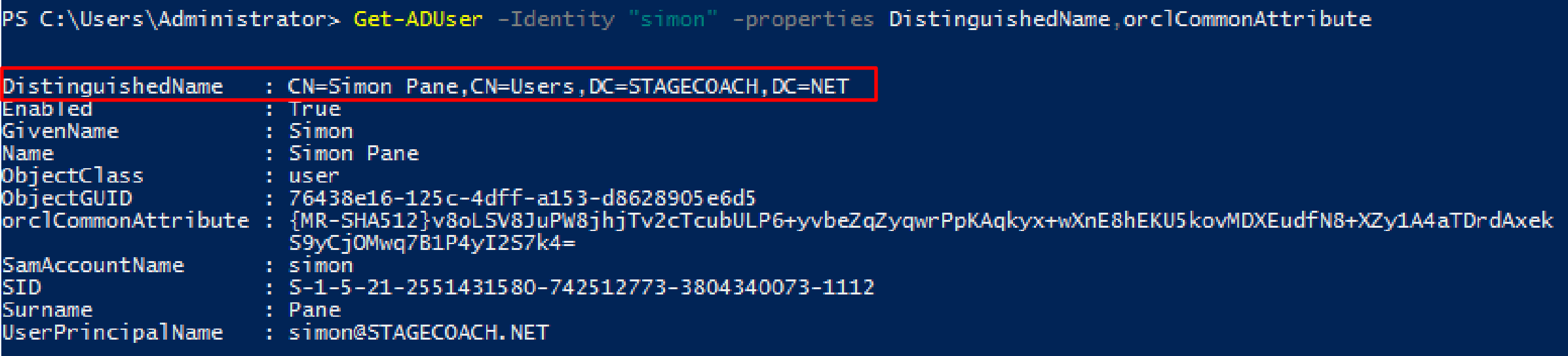

#### Create Users and Roles

- Use "**... INDENTIFIED GLOBALLY AS ...**"
- Obtain the "Distinguished Names" from Active Directory

CREATE USER ad\_simon\_pane IDENTIFIED GLOBALLY AS "cn=Simon Pane, cn=Users, dc=STAGECOACH, dc=NET'; CREATE USER ad\_dba\_team IDENTIFIED GLOBALLY AS 'cn=0racle\_DBA\_Team, cn=Users, dc=STAGECOACH, dc=NET'; CREATE ROLE ad\_sales\_role IDENTIFIED GLOBALLY AS 'cn=DB\_PRD01\_Sales\_Group,cn=Users,dc=STAGECOACH,dc=NET';

- Existing database users can also be migrated via "**ALTER USER ... IDENTIFIED GLOBALLY AS ...**"
- Administrative users and connections are also supported

# Connection Options

- Can perform the database connection using:
	- 1. Using the "**down-level logon name**" (or "SAMAccountName", "pre-Windows 2000 logon name") : **DOMAIN\User**
	- 2. Using the "**User Principal Name**" (or "UPN"): **User@Domain**
	- 3. Just using the "**User Login Name**" : **User**
- Local BEQ and TNS connections supported
- Examples:

**SQL> connect "STAGECOACH\simon"@ORCL SQL> connect "simon@stagecoach.net"@ORCL SQL> connect simon**

# **Other Suggestions**

• Use a good nomenclature to make AD users/groups easily identifiable:

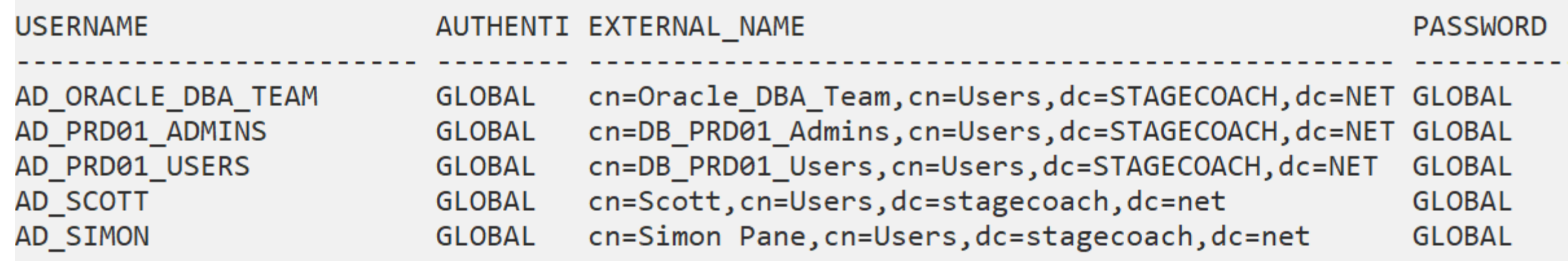

What appears in **v\$session** and other views

## Must Change AD Password After Creation

- Because the AD "Password Verifier" groups are assigned *after* creation
- Need to be part of the verifier groups to store hash in **orclCommonAttribute**
- Users usually have to change their password on first (Windows) login anyway

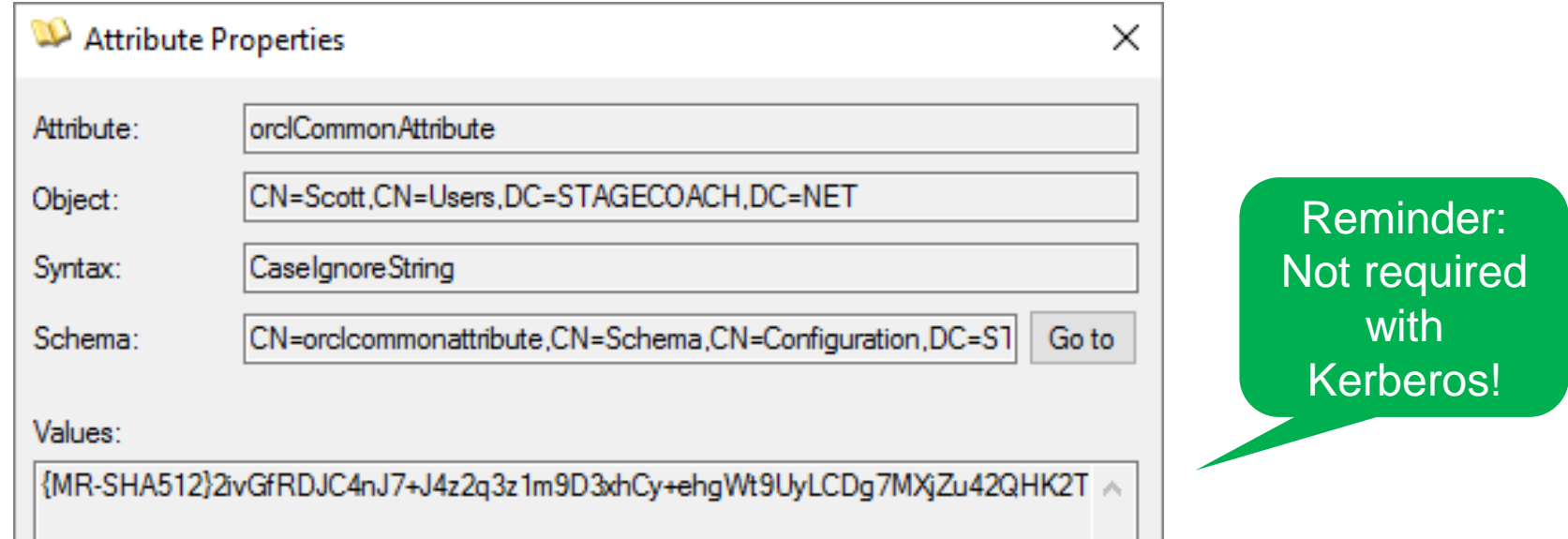

# Example Shared Schema Configuration

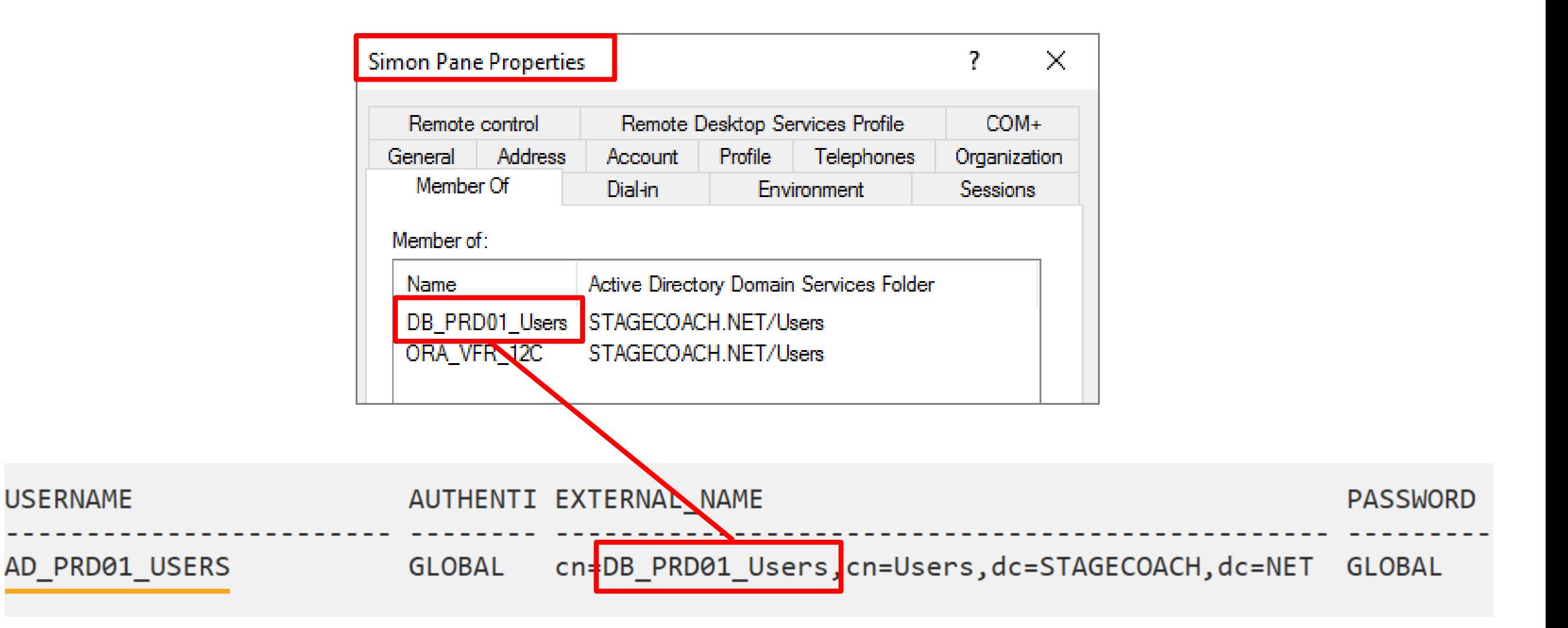

# The Typical Session Properties

• Only shows the Shared Schema details:

```
SQL> connect "simon@stagecoach.net"@PRD01
Enter password:
Connected.
SQLSQL> SELECT SYS CONTEXT('USERENV','SESSION USER')
                                                   AS session user,
           SYS CONTEXT('USERENV','SESSION SCHEMA') AS session schema,
  \overline{2}SYS CONTEXT('USERENV','CURRENT USER') AS current user,
  3
           SYS CONTEXT('USERENV','CURRENT SCHEMA') AS current schema,
  4
  5
           user
  6
       FROM dual;
SESSION USER
                    SESSION SCHEMA
                                          CURRENT USER
                                                              CURRENT SCHEMA
                                                                                   USER
AD PRD01 USERS AD PRD01 USERS
                                         AD PRD01 USERS
                                                              AD PRD01 USERS
                                                                                   AD PRD01 USERS
SQL>
```
# Authentication and Identity Properties

• Does show all of the pertinent information:

```
SQL> connect "simon@stagecoach.net"
Enter password:
Connected.
SQL>
SQL> SELECT SYS CONTEXT('USERENV','AUTHENTICATED IDENTITY') AS authenticated identity,
           SYS CONTEXT('USERENV','AUTHENTICATION METHOD')
                                                         AS authentication method,
 \overline{2}SYS_CONTEXT('USERENV','IDENTIFICATION_TYPE')
  3
                                                         AS identification type,
           SYS CONTEXT('USERENV','LDAP SERVER TYPE')
                                                         AS ldap server type,
 4
 5
           SYS CONTEXT('USERENV','ENTERPRISE IDENTITY')
                                                         AS enterprise identity
  6
      FROM dual;
AUTHENTICATED IDENTITY AUTHENTICATION METHOD IDENTIFICATION TYPE LDAP SERVER TYPE ENTERPRISE IDENTITY
cn=Simon Pane, cn=Users,
                                          GLOBAL SHARED
                                                              AD
                                                                              dc=STAGECOACH, dc=NET
```
# A Simple Auditing Test

• Audit **create session** and connect using a Shared Schema:

SQL> audit create session;

Audit succeeded.

```
SQL> connect "STAGECOACH\simon"@PRD01
Enter password:
Connected.
SQL >SQL> connect "simon@stagecoach.net"@PRD01
Enter password:
Connected.
SQL>
```
#### Audit Records

SQL> SELECT username, extended timestamp, comment text FROM dba audit trail ORDER BY 1,2;

**USERNAME** EXTENDED TIMESTAMP COMMENT TEXT AD PRD01 USERS 16-FEB-19 04.14.38.796356 PM -07:00 Authenticated by: DIRECTORY PASSWORD;EXTERNAL NAME: cn=<mark>\$imon</mark> Pane.cn=Users.dc=STAGECOACH,dc=NET;AUTHENTICATED IDENTITY: STAGECOACH\simon; Client address: (ADDRESS=(PROTOCOL=tcp)(HOST=10.0.0.13)(PORT=36076)) AD PRD01 USERS 16-FEB-19 04.14.38.804294 PM -07:00

AD PRD01 USERS 16-FEB-19 04.14.38.921909 PM -07:00 Authenticated by: DIRECTORY PASSWORD; EXTERNAL NAME: cn=Simon Pane cn-Users dc-SIAGECOACH, dc=NET; AUTHENTICATED IDENTITY: simon@stagecoach.net; Client address:

(ADDRESS=(PROTOCOL=tcp)(HOST=10.0.0.13)(PORT=36080))

AD PRD01 USERS 16-FEB-19 04.14.42.656294 PM -07:00

SQL>

# Both Exclusive and Shared Schema Matches?

• Connects as the Exclusive User over the Shared Schema

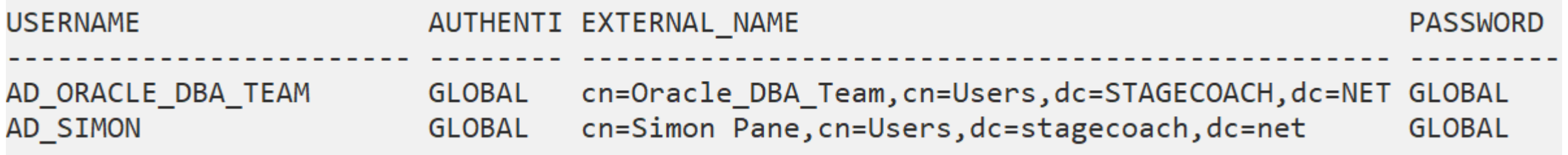

```
SQL> connect "simon@stagecoach.net"@PRD01
Enter password:
Connected.
SQL >SQL> show user
```
# Member of Multiple AD Groups?

#### **TIP: Don't Do!**

SQL> connect "scott@stagecoach.net"@PRD01 Enter password:

**ERROR:** 

ORA-28306: The directory user has 2 groups mapped to different database global users.

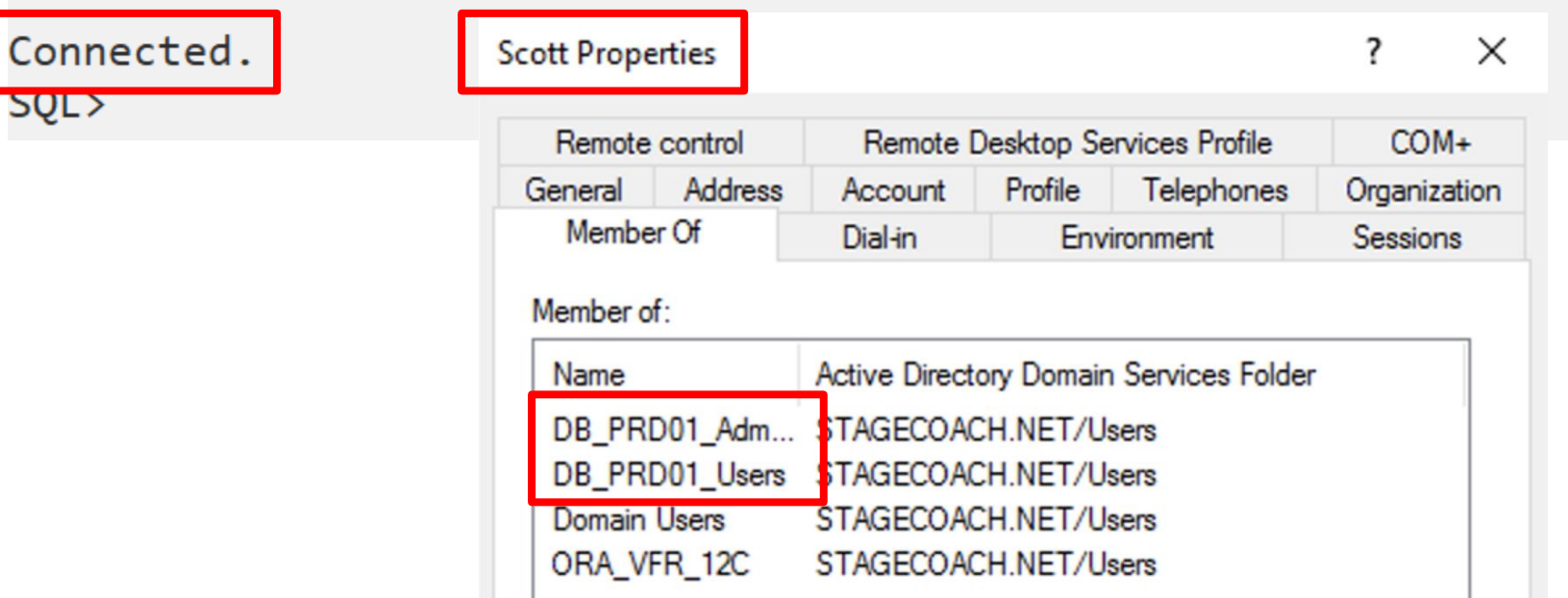

• Only connects as the one Shared Schema based on lowest **USER\_ID**

#### Global Roles

• Create a Database Role that maps to an AD group:

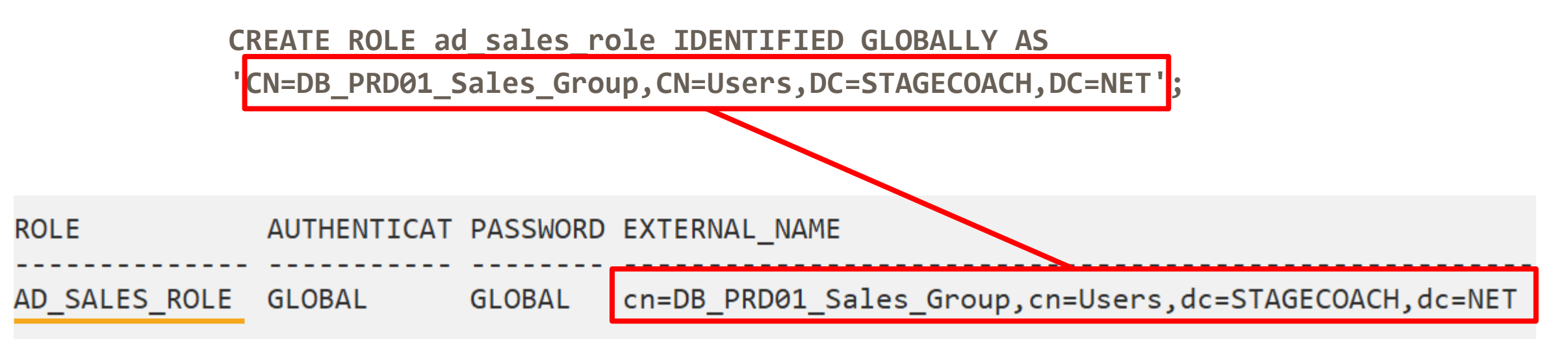

### Global Role Membership

• Can't grant in the DB – membership assigned through AD group:

```
SQL> GRANT ad sales role TO clark;
GRANT ad_sales_role TO clark
ERROR at line 1:
ORA-28021: cannot grant global roles
```
• Effectively grant through AD Group membership

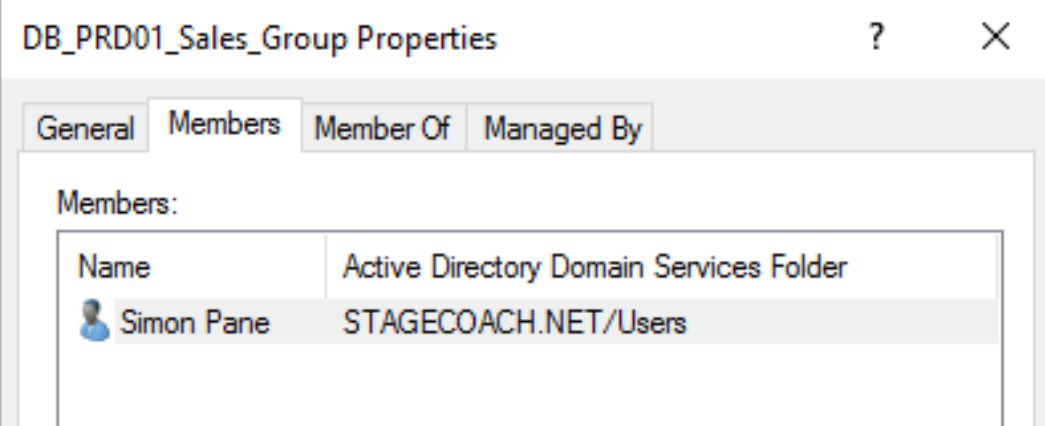

# Global Roles – Activated When Connected

• After connecting:

```
SQL> connect "simon@stagecoach.net"
Enter password:
Connected.
SQL>
SQL> SELECT role FROM session_roles ORDER BY 1;
ROLE
AD_SALES_ROLE
CONNECT
SQL>
```
# Issues and Troubleshooting

# What does ORA-01017 Actually Mean?

• Error **ORA-01017** is commonly returned due to a wide variety of causes

```
ERROR:
ORA-01017: invalid username/password; logon denied
SQL> !oerr ora 01017
01017, 00000, "invalid username/password; logon denied"
// *Cause:// *Action:
```
- Really means: **could not validate that the credential is valid**:
	- Bad Password
	- DC unreachable (due to setup, networking, routing, permissions, or server down)

# First Check the Obvious: Verify the Password

#### • Test AD user password:

C:\>runas /u:simon@stagecoach.net notepad.exe Enter the password for simon@stagecoach.net: Attempting to start notepad.exe as user "simon@stagecoach.net" ... RUNAS ERROR: Unable to run - notepad.exe 1385: Logon failure: the user has not been granted the requested logon type at this computer.

#### $C$ : \>

- AD user may have:
	- Expired password
	- Locked account due to failed login attempts

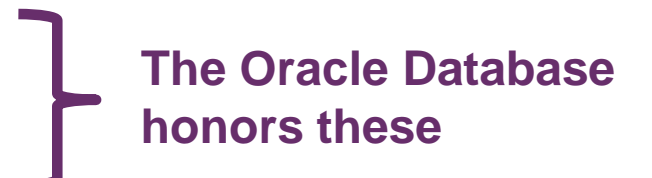

# Verify the Connection: Test Using an LDAP Query

```
$ ${ORACLE HOME}/bin/ldapbind \
     -D "CN=orasync, CN=Managed Service Accounts, DC=stagecoach, DC=net" \
     -h 10.0.0.12 -p 389 -q
Please enter bind password:
bind successful
$ ${ORACLE HOME}/bin/ldapsearch \
     -b "DC=stagecoach, DC=net" \
     -D "CN=orasync, CN=Managed Service Accounts, DC=stagecoach, DC=net" \
     -h 10.0.0.12 -p 389 -q "cn=orasync" description
Please enter bind password:
CN=orasync.CN=Managed Service Accounts.DC=STAGECOACH.DC=NET
description=Service account for Oracle18c authentication.
```
- Check firewalls
	- At the network level, the DB server level, and Domain Controller level
	- ICMP (ping) tests

# Firewall Rules – Common LDAP Ports Required

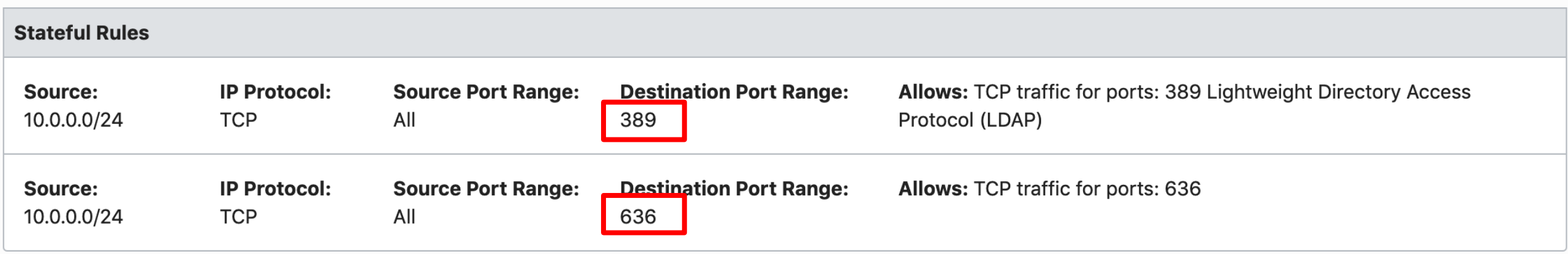

# Active Directory Policies and Passwords

- Oracle DB prevents connections when the AD status is:
	- "password expired"
	- "password must change"
	- "account locked out"
	- "account disabled"
- Remember to change the AD password **after** adding the user to the Oracle password verifier group(s) in AD

# Connection Tracing

• Additional details can be obtained using tracing:

```
alter system set events='trace[gdsi] disk low';
```
• Then review the resulting trace file in the ADR:

**[28994890]kzlg discovered server type: AD [28994890]kzlg AD user name: STAGECOACH\simon [28994890]kzlg found dn in wallet [28994890]kzlg found pwd in wallet [28994890]kzlg found usr in wallet [28994890]kzlg discovered ldaptype: AD [28994890]kzlg ldap\_open 10.0.0.12:636 [28994890]kzlg DB-LDAP init SSL succeeded.**

**...**

**off**

# Lacking Critical Detail in Oracle Return Codes

```
SQL> connect "simon@stagecoach.net"@PRD01
Enter password:
ERROR:
ORA-01017: invalid username/password; logon denied
Warning: You are no longer connected to ORACLE.
SQL >
```
- Within Active Directory (and associated trace file messages)
	- "User must change password at next logon": **kzlg polerr=28223**
	- "Account disabled": **kzlg polerr=28052**
	- "Password incorrect": **kzlg polerr=0 ; KZLG\_ERR: LDAPERR=49, OER=28043**
	- Cannot contact AD DC: **KZLG\_ERR: 28030 from kzlgOpenBind**

### User "locked" in Active Directory

```
SQL> connect "simon@stagecoach.net"@PRD01
Enter password:
ERROR:
ORA-28300: No permission to read user entry in LDAP directory service.
Warning: You are no longer connected to ORACLE.
SOL>
```
[28994890]KZLG\_ERR: failed to modify user status Insufficient access [28994890]KZLG ERR: LDAPERR=50, OER=28300

- Usually associated with new AD accounts that have never logged into Windows
- Unlock within AD

# User "locked" in Active Directory

• Is a group policy causing them to lock too easily?

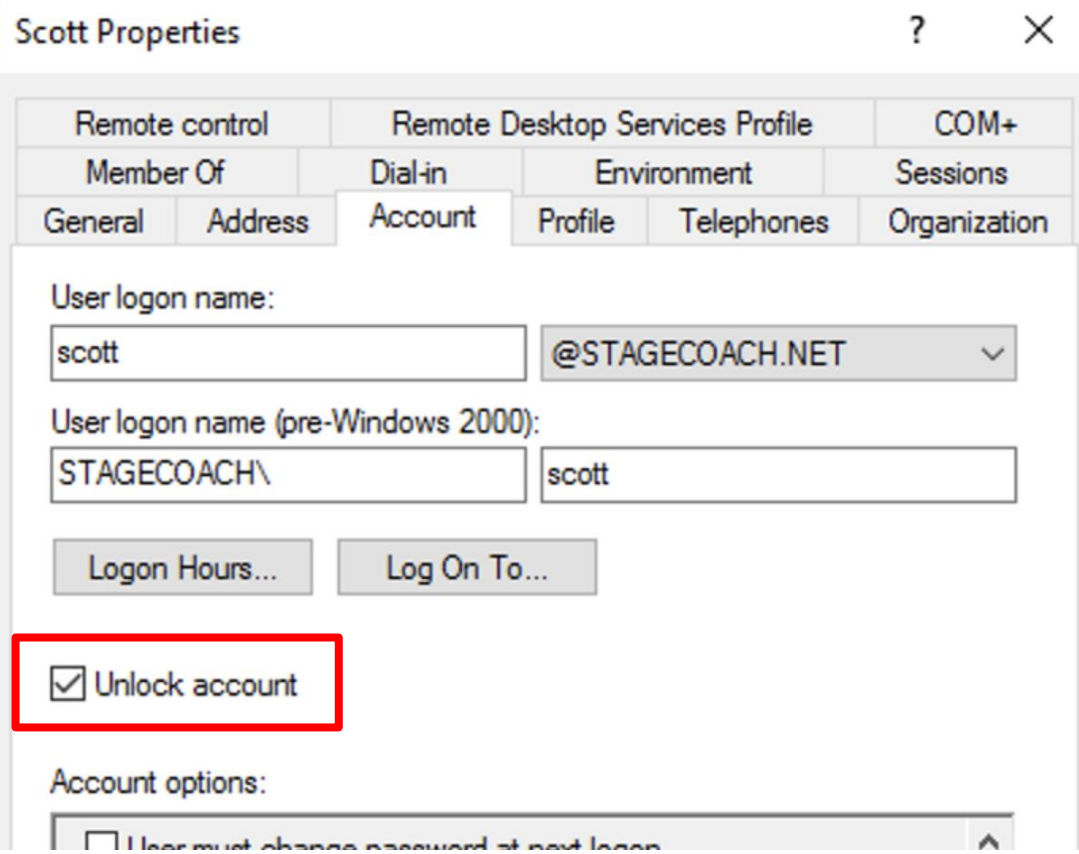

# Difficult Problem: LDAP Bind Errors

- SYMPTOM / ERROR from SQLPlus:
	- **ORA-01017: invalid username/password; logon denied**
- SYMPTOM / ERROR from alert log:
	- **ORA-28043** invalid bind credentials for DB-OID connection
- SYMPTOM / ERROR from trace file:
	- **KZLG\_ERR: failed to sasl bind to LDAP server. err=49**

### Trace File from Network Issue

**ERROR:** 

ORA-01017: invalid username/password; logon denied

```
Warning: You are no longer connected to ORACLE.
$ grep -ih kzlg *.trc
[28994890]kzlg AD user name: STAGECOACH\simon
[28994890]kzlg found dn in wallet
[28994890]kzlg found pwd in wallet
[28994890]kzlg found usr in wallet
[28994890]kzlg found domain STAGECOACH;                dc=STAGECOACH,dc=NET; 1 dirsrv
[28994890]kzlg ldap open 10.0.0.12:636
289948901kzlg DB-LDAP init SSL succeeded.
28994890]KZLG_ERR: failed to sasl bind to LDAP server. err=49
[28994890]KZLG ERR: ldap bind s on SSL failed. err=49
[28994890]KZLG ERR: LDAPERR=49, OER=28043
[28994890]KZLG ERR: ldap bind err=28043
[28994890]kzlg doing LDAP unbind
[28994890]KZLG ERR: 28043 from kzlgOpenBind.
[28994890]KZLG ERR: failed to connect to ldap
```
#### Two Possible Causes

1. Check that the Oracle Directory User's credentials in the wallet are valid:

**orapki wallet display -wallet . mkstore -wrl . -viewEntry ORACLE.SECURITY.DN mkstore -wrl . -viewEntry ORACLE.SECURITY.USERNAME mkstore -wrl . -viewEntry ORACLE.SECURITY.PASSWORD**

- 2. Networking resolution / firewall / routing
	- Check resolution in DNS server or in local **/etc/hosts** file as a workaround if needed

# Networking Solution

• On Domain controller determine the internal (private) IP, hostname, and FQDN. From Windows Command Prompt:

**hostname**

**hostname | nslookup**

• On DB Server ensure that LDAP port 636 can be reached for the IP, hostname, and FQDN (output from all three above):

> **(echo > /dev/tcp/10.0.0.12/636) >/dev/null 2>&1 && echo "OPEN" || echo "CLOSED" (echo > /dev/tcp/DC2/636) >/dev/null 2>&1 && echo "OPEN" || echo "CLOSED" (echo > /dev/tcp/DC2.STAGECOACH.net/636) >/dev/null 2>&1 && echo "OPEN" || echo "CLOSED"**

**Testing: 1) Private network IP 2) Hostname 3) FQDN**

### Authorisation is Still Database Based

```
SQL> connect "scott@stagecoach.net"@PRD01
Enter password:
ERROR:
ORA-01045: user AD_SCOTT lacks CREATE SESSION privilege; logon denied
SQL>
```
- Still need to setup grants, roles, etc within the database via a normal role, global role or direct grant
- Granting to either the Exclusive User or Shared Schema
### A Few More Experienced Errors

ORA-12638: Credential retrieval failed

ORA-12641: Authentication service failed to initialize

- Usually related to **SQLNET.ORA**, specifically **SQLNET.AUTHENTICATION\_SERVICES**
- **ORA-12638** is really a "catch-all" error SQLNET tracing might be required

### One Final Error / Solution

ORA-12638: ORA-28276: Invalid ORACLE password attribute

- No shadow password in **orclCommonAttribute** in Active Directory
	- Change AD password to create shadow hash

• Ensure user is part of **ORA\_VFR\_...** AD Security Group

# WRAP UP!

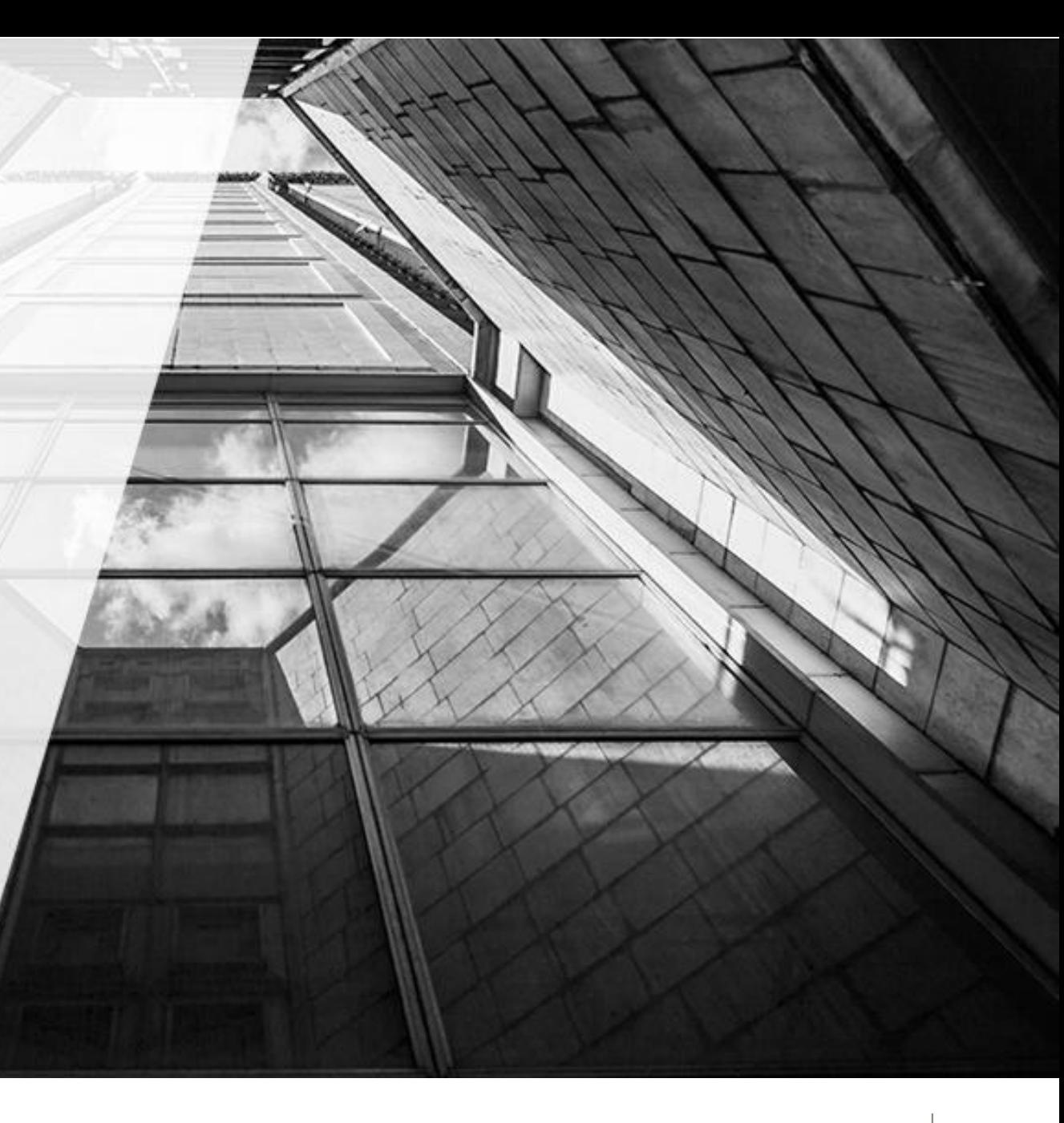

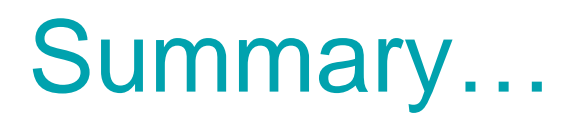

- CMU finally means authorisation and authentication can finally be *easily* offloaded to Microsoft Active Directory:
	- If using AD organisationally, new users will need to be in AD anyway
	- Some initial one-time setup is required:
		- AD schema needs to be extended & password filter installed (for "password" option)
		- RDBMS home requires **dsi.ora**, Oracle Wallet, and initialisation parameters
		- Less AD setup required for "Kerberos" based authentication
	- Actual Database user and role management is easy

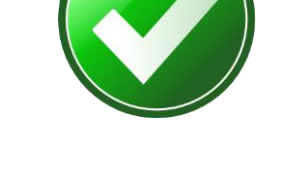

### Interesting: Even Included with Amazon RDS

Amazon Relational Database Service User Guide **Using Kerberos Authentication** 

#### Using Kerberos Authentication with Amazon RDS for Oracle

You can use Kerberos authentication to authenticate users when they connect to your Amazon RDS DB instance running Oracle. In this case, your DB instance works with AWS Directory Service for Microsoft Active Directory, also called AWS Managed Microsoft AD, to enable Kerberos authentication. When users authenticate with an Oracle DB instance joined to the trusting domain, authentication requests are forwarded to the directory that you create with AWS Directory Service.

Keeping all of your credentials in the same directory can save you time and effort. You have a centralized place for storing and managing credentials for multiple database instances. Using a directory can also improve your overall security profile.

- Not personally tested
- Reference: <https://docs.aws.amazon.com/AmazonRDS/latest/UserGuide/oracle-kerberos.html>

### MOS Notes

- How To Configure Authentication For The Centrally Managed Users In An 18c Database (Doc ID 2462012.1)
- [Tracing CMU connection issues \(Doc ID 2470608.1\)](https://support.oracle.com/epmos/faces/DocContentDisplay?id=2470608.1)
- [18c Active Directory Password Authentication Fails With ORA-28276 for Client](https://support.oracle.com/epmos/faces/DocContentDisplay?id=2462012.1)  Connections Below 12c (Doc ID 2472256.1)
- [How To Configure Kerberos Authentication In A 12c Database \(Doc ID 1996329.1\)](https://support.oracle.com/epmos/faces/DocContentDisplay?id=1996329.1)
- [Configuring ASO Kerberos Authentication with a Microsoft Windows 2008 R2 Active](https://support.oracle.com/epmos/faces/DocContentDisplay?id=1304004.1)  Directory KDC (Doc ID 1304004.1)
- [Kerberos Troubleshooting Guide \(Doc ID 185897.1\)](https://support.oracle.com/epmos/faces/DocContentDisplay?id=185897.1)
- [Bug 28994890 : CMU-AD: CUMULATIVE FIXES FOR DATABASE 18C](https://support.oracle.com/epmos/faces/ui/km/BugDisplay.jspx?id=28880433&parent=BUG_MATRIX)

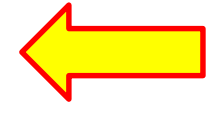

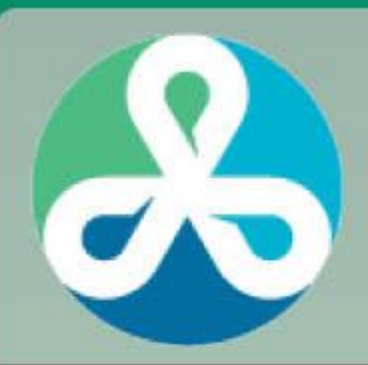

## **COLLABORATE 20**

**TECHNOLOGY & APPLICATIONS FORUM** FOR THE ORACLE COMMUNITY

#### **APRIL 19-23, 2020 LAS VEGAS**

The COLLABORATE Quest Forum is the official Oracle user event for Oracle PeopleSoft, JD Edwards, Cloud, and Database & Technology products.

**DRIVE innovation. IMPROVE customer experience. CONNECT** with experienced professionals.

# REGISTRATION IS NOW OPEN! Make your plans early and save up to 40% questoraclecommunity.org/collaborate

## THANK YOU

### http://bit.ly/OraCMU-UKOUG19

### pane@pythian.com